## A Very Brief Introduction to LATEX MAT 3535

#### Wm C Bauldry

[BauldryWC](mailto:BauldryWC@appstate.edu)

Spring Semester, 2006

4 ロ ト ィ *同* ト

**ARAN** 

<span id="page-0-0"></span> $298$ 

### **[Background](#page-2-0)**

- **[Basic Documents](#page-4-0)** 
	- **•** [Entering Text](#page-5-0)
	- **•** [Entering Mathematics](#page-9-0)
	- **•** [Including Graphics](#page-12-0)
- $\mathbb{E}$ T<sub>F</sub>X 2<sub>ε</sub> [in Math Sciences at Appalachian](#page-15-0) **[A First Document](#page-16-0)**

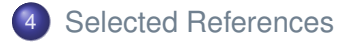

4 0 8

÷

つへへ

## The Creators of  $Tr(X)$  and  $F(X)$

- T<sub>F</sub>X was created by [Donald Knuth](http://www-cs-faculty.stanford.edu/~knuth/) of Stanford U in the late 1970's.
- LATEX was begun by [Leslie Lamport](http://research.microsoft.com/users/lamport/) in the mid 1980's at *DEC*.
- $\bullet$  Development continues with the  $\mathbb{A}T\subset \mathbb{A}$  Project.

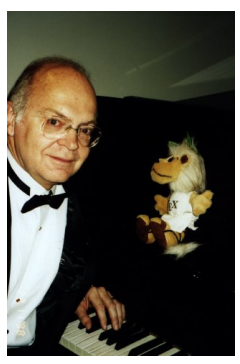

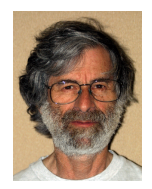

Leslie Lamport of *Microsoft Research*

#### Donald Knuth with the Spokeslion of the  $T \models X$  Users Group

Wm C Bauldry [\(BauldryWC\)](mailto:BauldryWC@appstate.edu) [A Very Brief Introduction to L](#page-0-0)ATEX MAT 3535 Spring Semester, 2006 3/19

<span id="page-2-0"></span>

# **Meet LATEX**

### $MTFX$  is

- For logical, not *WYSIWYG,* composing
- A free, open-source system
- **•** Easily extensible
- Typesets mathematics
- Automatic numbering of equations, chapters, sections, etc.
- Automatic table of contents, bibliography, index, etc.
- Automatic cross referencing
- Available for all platforms

1.5 Betterman on accuracy areas  $\overline{10}$ In this case, we found the lower and upper limits by solving the equations  $2k + 1 = 3$  and  $2k + 1 = 19$ , respectively. On the Continuity we can check away the concert complete the bar complete that The Maple command for summing the odd integers from 3 to 19 is rendezed classes the Crusha Sun ... sun(2nk+1, ktt), 9) (If we start the word sum with a canital S. then Manle www.item.fear.the.Const.rust.com will simply display the command using the X potation. So, the Manle statement ment love from the RCL Lan ment. The Cassioneia vell enter most of the Manle Sun(2+k+1.k+1..9) = sun(2+k+1.k+1..9); compared was discovered from any viclos company short cars and with the former and concernations for his which could be t  $\sum_{i=1}^{N} (2k+1) = 98$ and this chinese -<br>Clk + 117 Justify your **Providence** V  $2x - 1$  contracts the same sum as  $\Sigma$ **CONTRACT** The Closed Form Formula. After factorize out the 500, we have three closed form expressions for a ... the level of amosticillin after the xth dose:  $x = 500 \times (1 + 0.0625 + 0.0625^2 + \ldots + 0.06257)$  $-500 \times (1 + 0.0625 + 0.0625^2 + \ldots + 0.0625^2 + \ldots + 0.0625^2)$  $-$  500  $\sqrt{V}$  0.0625<sup>1</sup>  $\alpha$  s The completely at a support of the last condition and the change of an experience are called finite assumptive series. **CERLC SERIE** A com of the form  $\sum a^4 = 1 + a + a^2 + \cdots + a^4 + \cdots + a^6$ is called a finite geometric series of  $n + 1$  terms. What value should be assigned to a in the finite reconetric series formula to obtain the sum in our expression for a. 2 One remarkable feature of finite geometric series is that they equal a simple rational expression. Indeed, whenever a pt 1, it can be shown that  $\sum_{i=1}^{n} a^{i} = \frac{1-a^{n+1}}{1-a}$  $a<sub>2</sub>$ 

The basic  $\text{ET} \neq X$  document has two parts:

Preamble *Declarations and definitions* The *class*: article, book, report, etc. LATEX *packages* to load

Body *Document source*

#### Example (Simple LATEX Document)

 $\text{documentclass}\{\text{article}\}$  $usepackage{times}$ \begin{document} section{First Section} Hello World. \end{document}

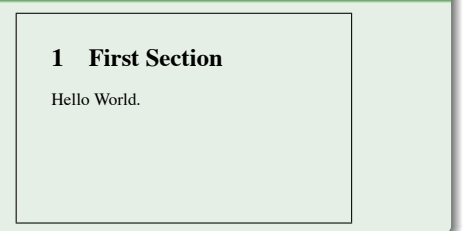

<span id="page-4-0"></span>**THE SE** 

4 D.K. 4 同 下

# Text in LAT<sub>EX</sub>

Plain text is typed directly; white-space and tabs are compressed and adjusted according to  $T_F X$ 's typography rules. Part, chapter, section, subsection commands are used for logical divisions. They are entered as in \section{name of section}. Other *environments* also use similar commands. The main command formats are:

<sup>1</sup> \*command*{*text*}

<sup>2</sup> \begin{*environment*} *text* \end{*environment*}

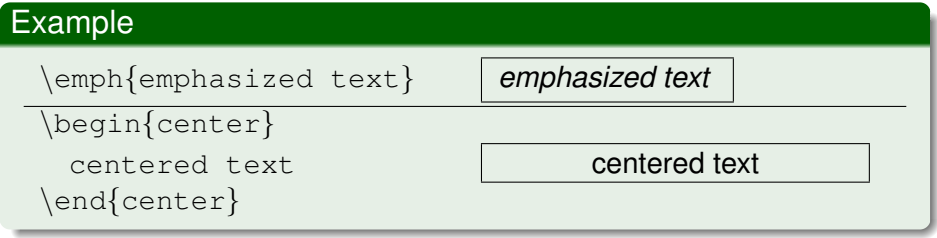

<span id="page-5-0"></span>

#### Example

 $\bullet \ \texttt{\{Typewriter font}\}$ 

Typewriter font

 $\bullet \ \textsf{San}$  serif font

San serif font

 $\bullet \ \text{Bold face text}$ 

**Bold face text**

 $\bullet \ \text{tolor}\$  Text in color Text in color

 $298$ 

医单侧 医单

4 ロ ト ィ *同* ト

## Simple List Examples

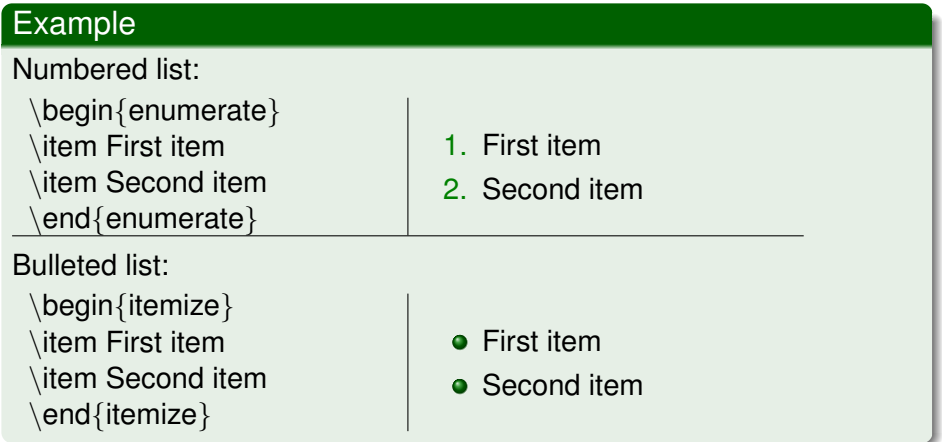

Lists can be nested independent of type.

 $299$ 

医单侧 医单

4 ロ ト ィ *同* ト

There are a number of special characters in  $T_FX$ .

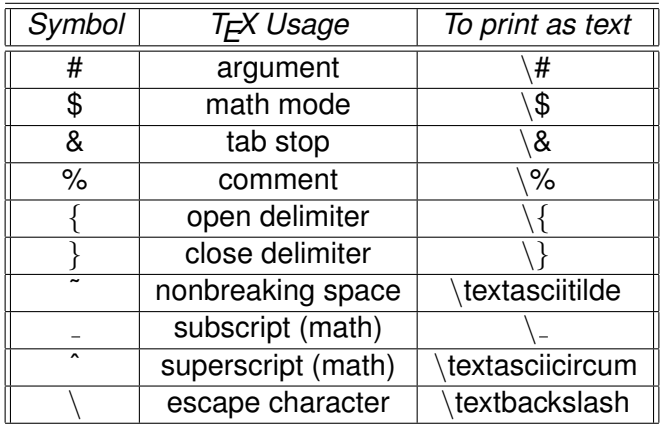

化重压 不重

Þ

 $299$ 

4 ロ ト ィ *同* ト

There are two basic modes for mathematics: *inline* and *display*. Enter inline math, math in the line, by typing opening and closing '\$' signs as in \$x^2\$ to have *x*<sup>2</sup>. Enter displayed math, expressions on their own line, by typing an opening '\[' and a closing '\]' as in \[x^3.\] to have

### *x* 3 .

Display math can be numbered automatically by using the *equation environment.* E.g., \begin{equation} x<sup>^4</sup>. \end{equation} gives *x* 4

.  $(1)$ 

<span id="page-9-0"></span>3 E X 3 E X

Fraction Entered as \$\frac{num}{den}\$. *dy dx* is  $\frac{\{dy}{dx}\}\$  $Root$  Entered as  $\sqrt{x}\$  or  $\sqrt{x}\$   $(x)$   $(x)$   $(x)$   $s$ ,  $e.g., \sqrt{x}\$  $is \sqrt{x}\sqrt{3}$ Superscript A caret gives superscripts. The expression  $t^2 e^{-t^2}$  is entered as  $$t^2 e^{-(t^2)}$ Subscript An underscore gives subscripts. The expression  $x_{n+1}^2$  is given by  $x_{-1}^{2}$   $\gamma$ Function Most standard functions have LATEX definitions; e.g.,  $sin(x)$  is entered as  $\sin(x)$  \$ Operator The standard operators are done similarly; e.g., lim *f*(*x*) is entered as  $\frac{1}{m}$  f(x)  $\frac{5}{m}$ 

See the LA[TEX Reference sheet](http://www.mathsci.appstate.edu/~wmcb/Class/3535/LaTeXRefs/LaTeXRefSheet.pdf) and LA[TEX math and comparison sheet.](http://www.mathsci.appstate.edu/~wmcb/Class/3535/LaTeXRefs/LaTeXMathComp.pdf)

4 D.K.

### Mathematics Examples

#### Example

 $\bullet \ [f^{\prime}(x) = \lim_{h\rightarrow 0} 0]$  $\frac{f(x+h)-f(x)}{h}\$  $f'(x) = \lim_{h \to 0}$  $f(x+h) - f(x)$ *h*  $\bullet \[\{\text{Gamma}(z) = \int_0^{\infty} x^{z-1} e^{-x} dx \]$  $Γ(z) = \int_0^\infty$ 0 *x <sup>z</sup>*−1*e* <sup>−</sup>*xdx*  $\bullet \{f^{\{n\}}(z) = \frac{n!}{2\pi i} \otimes \cdot \cdot \cdot \cdot \varphi$  $\frac{f(\zeta)}{\frac{f(\zeta)}{\zeta}}$  $f^{(n)}(z) = \frac{n!}{2\pi i}$ l<br>I  $\gamma$  $f(\zeta)$  $\frac{f(s)}{(\zeta - z)^{n+1}}$  *d* $\zeta$ 

G.

 $\Omega$ 

イロト イ押ト イヨト イヨト

Images are easy to add to a  $\cancel{\text{ATF}}$ X document. There are many methods to insert a graphic file. One of the easiest ways (with  $pdfETFX)$  is to use the graphicx package and the command

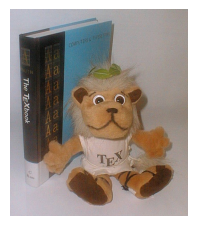

**ALCOHOL:** 

<span id="page-12-0"></span> $\Omega$ 

```
\includegraphics[width=value]{file name}.
```
The  $T<sub>F</sub>X$ Shop  $ET<sub>F</sub>X$  template automatically sets this method up. The figure at the right is from:

\includegraphics[width=0.4\linewidth]{Lion.jpg}

### Example (Chebyshev Polynomials)

The first 5 [Chebyshev orthogonal polynomials](http://mathworld.wolfram.com/ChebyshevPolynomialoftheFirstKind.html) are

$$
T_0=1,\,T_1=x,\,T_2=2x^2-1,\,T_3=4x^3-3x,\,T_4=8x^4-8x^2+1
$$

The polynomials oscillate between  $-1$  and 1 on the interval  $[-1, 1]$ .

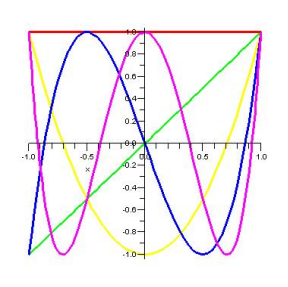

Wm C Bauldry [\(BauldryWC\)](mailto:BauldryWC@appstate.edu) [A Very Brief Introduction to L](#page-0-0)ATEX MAT 3535 Spring Semester, 2006 14/19

 $4190$ 

 $-$ 

 $+7$ 

#### Example (Chebyshev Polynomials Example Source)

\begin{example}[Chebyshev Polynomials]

The first \$5\$ Chebyshev orthogonal polynomials are

 $\[ \Pi_0 = 1, T_1 = x, T_2 = 2x^2 - 1, T_3 = 4x^3 - 3x, T_4 = 8x^4 - 8x^2 + 1 \]$ 

These polynomials oscillate between \$-1\$ and \$1\$ on the interval  $$[-1,1]$ .\$

\centerline{ \includegraphics[width=1.5in]{Chebyshev.jpg } }

 $\{end{exp}$ end $\{example\}$ 

イロト イ押 トイラト イラト

# <u>EI<sub>F</sub>X 2<sub>ε</sub> with Mac OS X</u> in Math Sciences

We use Gerben Wierda's [i-Installer](http://ii2.sourceforge.net/) to install and maintain teTeX. Thomas Esser's  $Tr X$  distribution, for the basic system.<sup>1</sup> The front-end we use is Richard Koch's [TeXShop.](http://www.uoregon.edu/~koch/texshop/index.html)

To get started:

– Launch TeXShop.

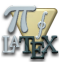

A new window comes up. – Choose *Latex Template* from the *Templates* pop-up menu. TeXShop will fill in a new document ready for you to start typing.

<span id="page-15-0"></span>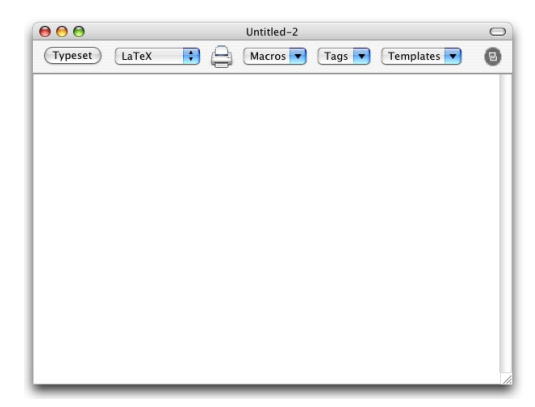

<sup>1</sup>Math Sciences also has a license for  $OzT_FX$ 

Choose a standard document class: article, amsart, report, or book \documentclass{article}

<span id="page-16-0"></span>4 0 8

Choose a standard document class: article, amsart, report, or book \documentclass{article} Add the title and your personal information \title{Article in \LaTeX!} \author{Yogi Berra}

4 0 5

Choose a standard document class: article, amsart, report, or book \documentclass{article} Add the title and your personal information \title{Article in \LaTeX!} \author{Yogi Berra} Start the document

\begin{document}

Choose a standard document class: article, amsart, report, or book \documentclass{article} Add the title and your personal information \title{Article in \LaTeX!} \author{Yogi Berra} Start the document \begin{document} And begin typing . . . \maketitle The celebrated quadratic formula, shown in Equation~\ref{quadform}, was known in verbal form (for many cases) to the Babylonians. The formula is \begin{equation} \label{quadform}  $x = \frac{-b \pm \sqrt{b^2 - 4 a c}}{2a}$ \end{equation}

 $(1,1)$   $(1,1)$   $(1,1)$   $(1,1)$   $(1,1)$   $(1,1)$   $(1,1)$   $(1,1)$   $(1,1)$   $(1,1)$   $(1,1)$   $(1,1)$ 

# A First LATEX Document (cont.)

End the document with \end{document}

Click *Typeset* once.

 $\leftarrow$   $\Box$   $\rightarrow$   $\leftarrow$   $\leftarrow$   $\Box$   $\rightarrow$ 

 $\mathcal{A}$ ミャイミ Þ

 $299$ 

#### End the document with \end{document}

Click *Typeset* once. Compare with the picture below. Click *Typeset* again. What changed?

#### Article in LATFX!

Yogi Berra

April 8, 2006

The celebrated quadratic formula, shown in Equation 1, was known in verbal form (for many cases) to the Babylonians. The formula is

$$
x = \frac{-b \pm \sqrt{b^2 - 4ac}}{2a} \tag{1}
$$

 $(1 - 1)$ 

There is a huge collection of reference material, both books and online, available for  $EFEX$ .

- **•** [Guide to L](http://www.amazon.com/exec/obidos/ASIN/0321173856/ref=nosim/dannyyeesbook-20)AT<sub>E</sub>X 2<sub>ε</sub> Helmut Kopka et al
- **•** The LA[TEX Companion](http://www.amazon.com/exec/obidos/ASIN/0201362996/ref=nosim/dannyyeesbook-20) Frank Mittelbach et al
- $\bullet$  [Math Into L](http://www.amazon.com/exec/obidos/ASIN/0817641319/ref=nosim/dannyyeesbook-20)ATEX George Grätzer
- **•** [The Not So Short Introduction to L](http://www.mathsci.appstate.edu/~wmcb/Class/3535/LaTeXRefs/LaTeXIntro.pdf)AT<sub>E</sub>X 2<sub>ε</sub> **Tobias Oetiker et al**
- **Q** [User's Guide for](http://www.mathsci.appstate.edu/~wmcb/Class/3535/LaTeX/AMS_LaTeX_Docs.pdf) amsmath
- $\bullet$  Google's list of  $\mathbb{FT}_{F}$ X tutorials

<span id="page-22-0"></span> $\Omega$ 

. . . . **.**